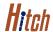

## **BULK ORDER MODIFICATIONS**

This job aid shows you how to perform modifications on multiple orders at once.

## **STEP 1: GO TO YOUR ORDERS SCREEN.**

STEP 2: SELECT THE ORDERS YOU WANT TO MODIFY.

## STEP 3: CLICK WHICH ORDER MODIFICATION YOU WANT TO PERFORM ON THE ORDERS.

Adjust Payout - Adjust payout of the order(s) per vehicle.

**Assign** - Assign available order(s) to a Transporter or to RunBuggy Marketplace.

**Reassign** - Reassign claimed order(s) to replace current Transporter with newly selected Transporter.

**Unassign** - Remove Transporter(s) from the order(s).

**Proceed to Complete** - Progress the order(s) to completion.

Cancel - Cancel the order(s).

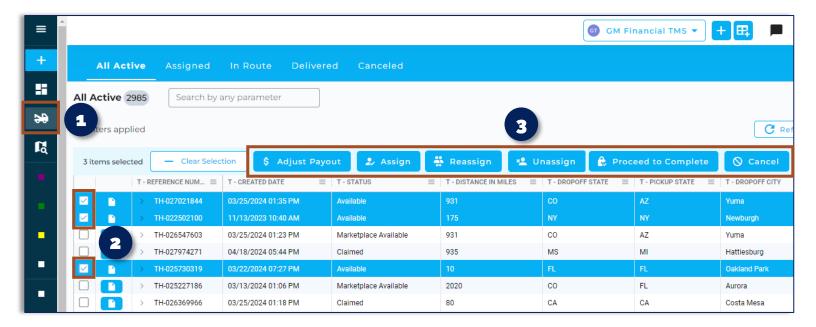

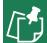

NOTE: Only Admins can complete bulk order modifications.

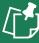

**NOTE:** The available order modifications will depend on the status of the selected order(s). If orders of varying statuses are selected & don't share any common available actions, then all buttons will be disabled.